# OFollett

# ONLINE ADOPTIONS

# eFollett Website

#### https://www.bkstr.com/uwmilwaukeestore/home

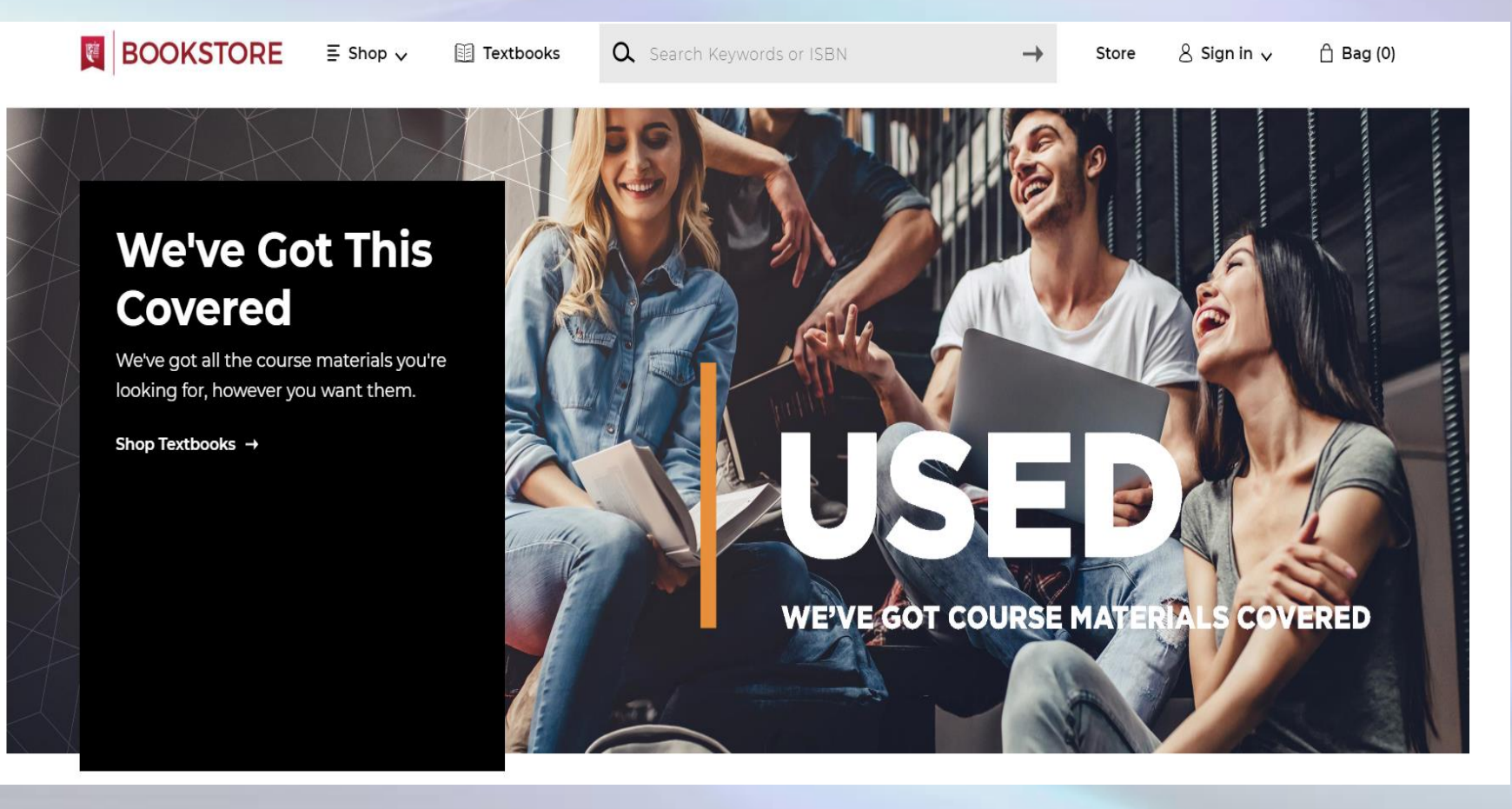

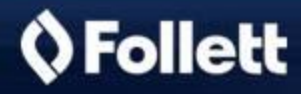

# **Online Adoption Tool**

 $\rightarrow$ 

Link for adoption entry  $\rightarrow$  Online Adoptions (located at the  $\bullet$ top of the website or under 'Resources' at the bottom of the page)

#### Selected School: Lawrenceville School Virtual

Go To https://www.lawrenceville.org >

Q Change school

OFollett Corporate Information >

Terms of Use | Privacy Policy | Careers | Site Map Copyright ©2020 Follett Higher Education Group

#### **Resources**

**Order Status** 

**Delivery Options** 

**Payments Accepted** 

Returns

**Gift Cards** 

Help / FAQ

New Students and Parents

**Online Adoptions** 

Find a School

#### **Textbooks**

Find Your Textbooks

**Textbook FAOs** 

**Register for Text Rental** 

**Store Information** 

**View Store Hours** 

**Contact Store** 

#### Address: 845C Hampton Park Blvd Maryland Virtual Center Capitol Heights, MD US 27043

# **Online Adoption Tool**

### **Online Interface to Submit Book Orders**

For key highlights of the Online Adoption tool click here

# Welcome to Online Adoption to<br>Order Course Materials

Now it's easier to order course materials into the campus bookstore!

#### New features include:

- Easier ordering by ISBN, including batch ordering
- Batch re-orders of course material you've used previously
- Order status tracking and information
- Latest info about digital updates, new editions, and course bundles
- Adding course materials across multiple sections

You'll need an account to order. If you haven't already received a signup password, please contact your bookstore.

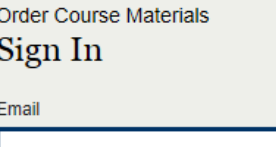

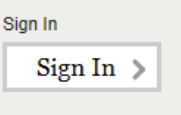

Forgot Password?

**Password** 

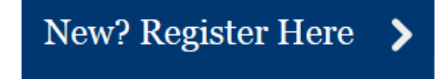

We're serious about your privacy.

We do not provide any personally identifiable information about you to any third parties without your consent, unless those third parties have agreed to our confidentiality provisions and only use the information to help us operate the site, or as we are required by law to disclose such information. Please read our complete Privacy Policy & Terms of Use.

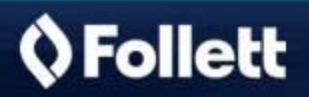

# Online Adoption Tool- Account Creation

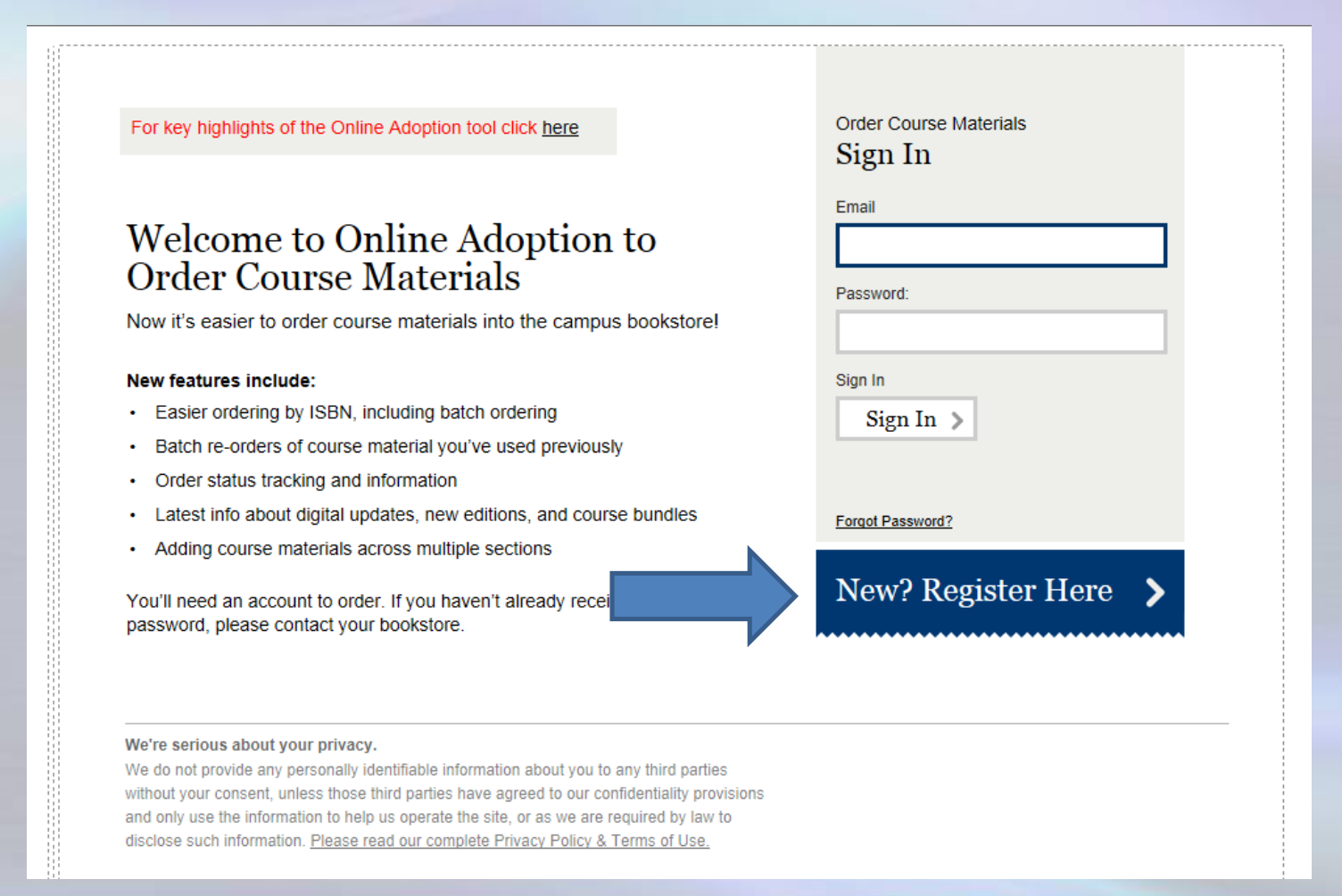

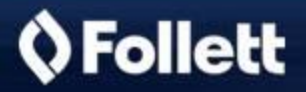

# Online Adoption Tool- Account Creation

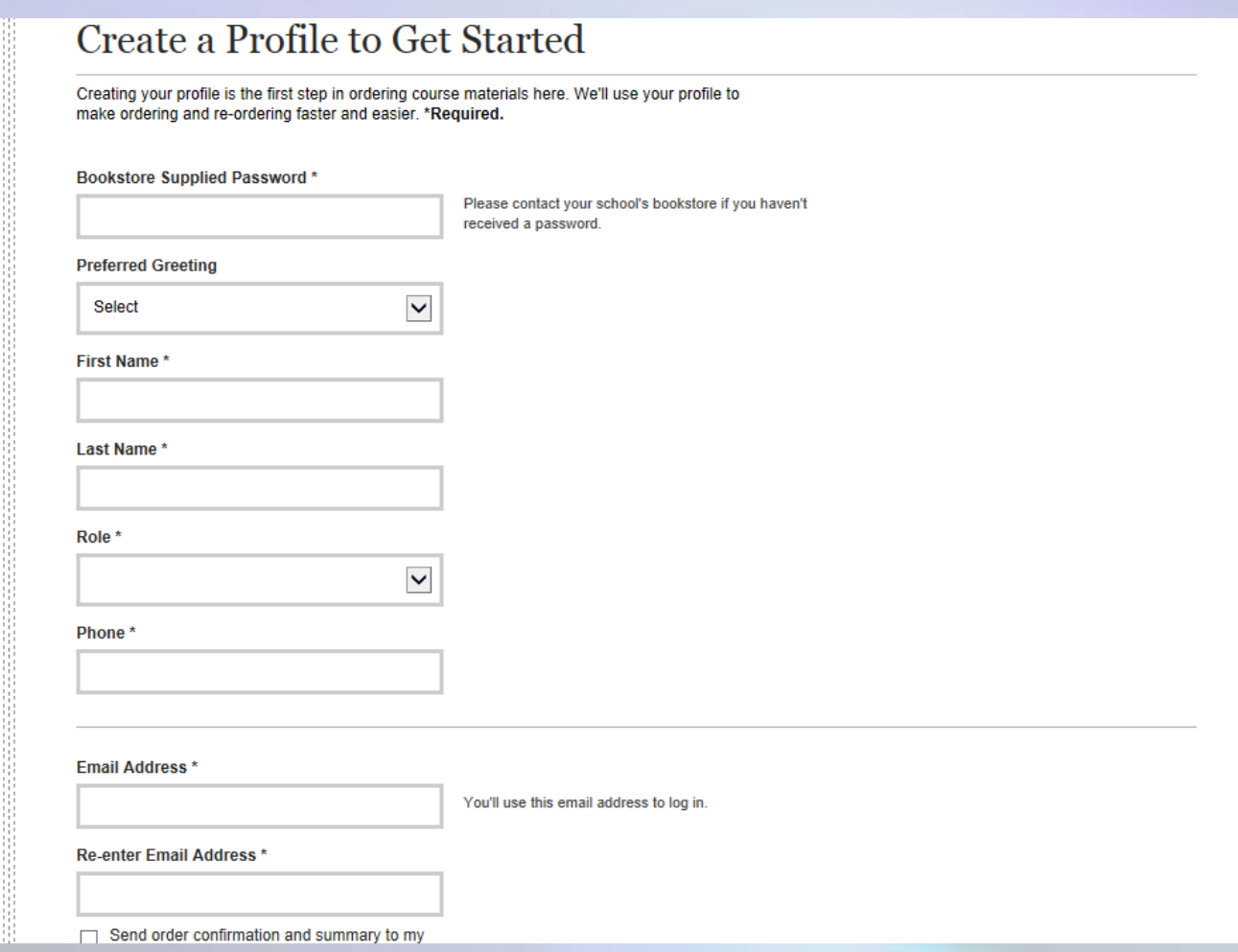

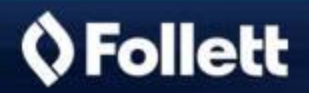

# Online Adoption Tool- Account Creation

- Bookstore Supplied Password
	- 2356
- Role

– Approver: An Approver submits a book adoption directly to us

- Email Order Info to Additional People
	- An additional email address can be entered if the order confirmation should be sent to multiple people

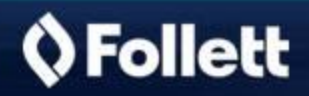

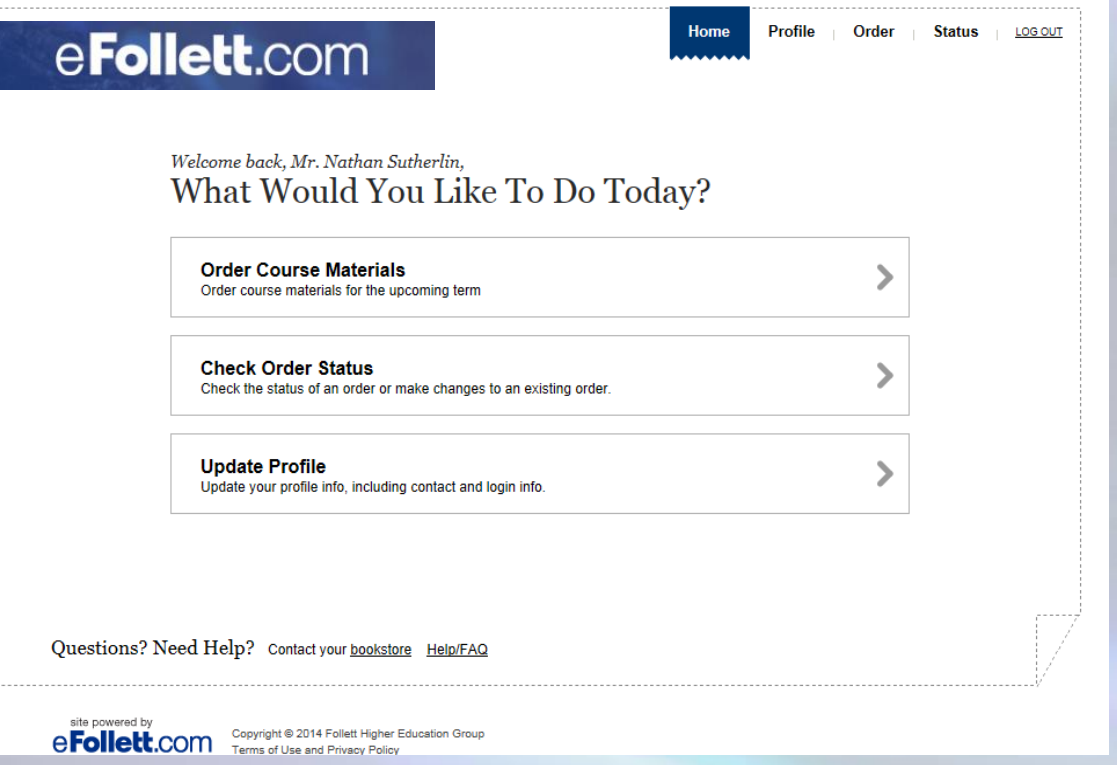

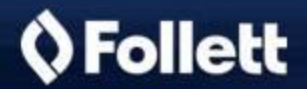

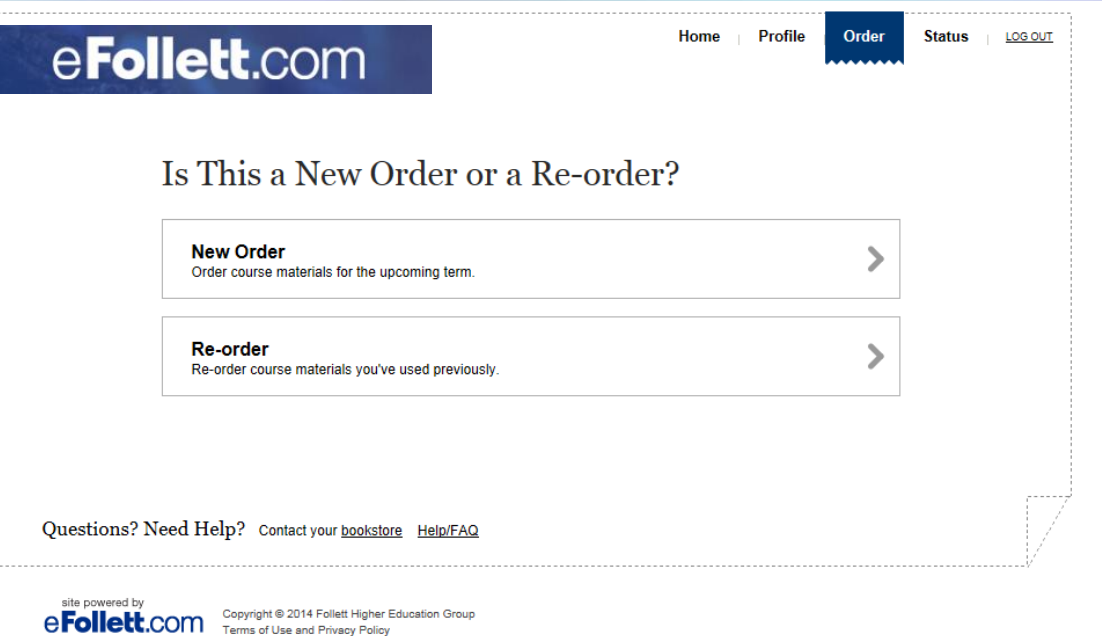

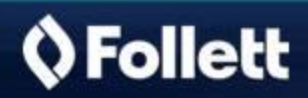

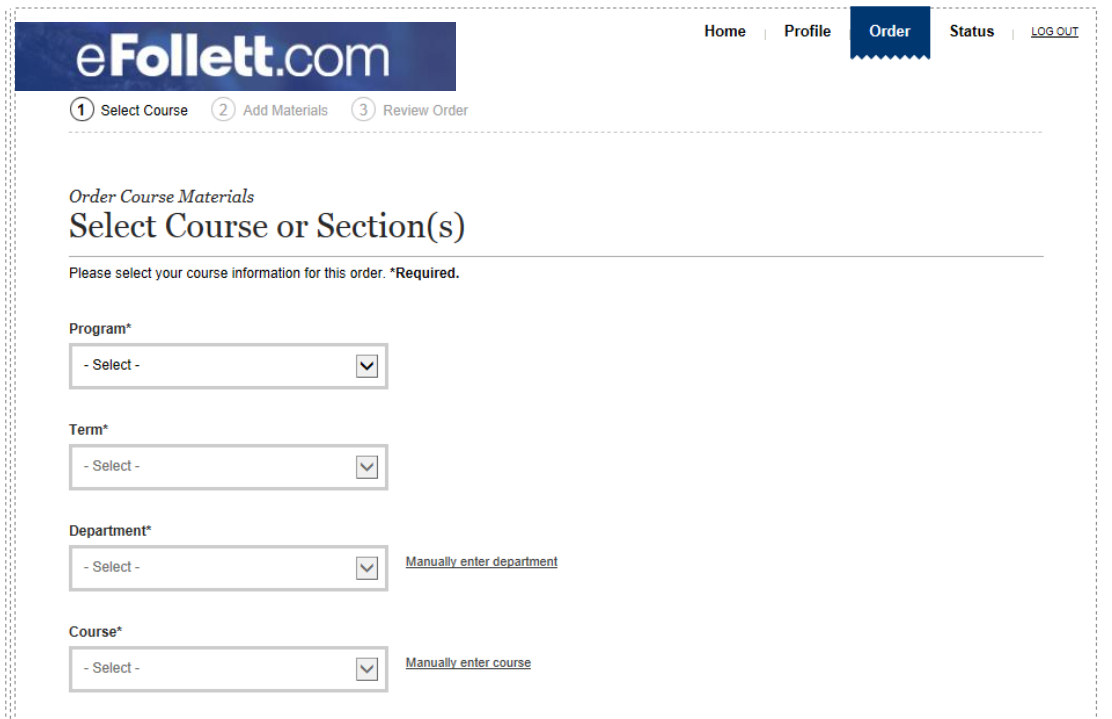

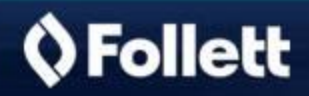

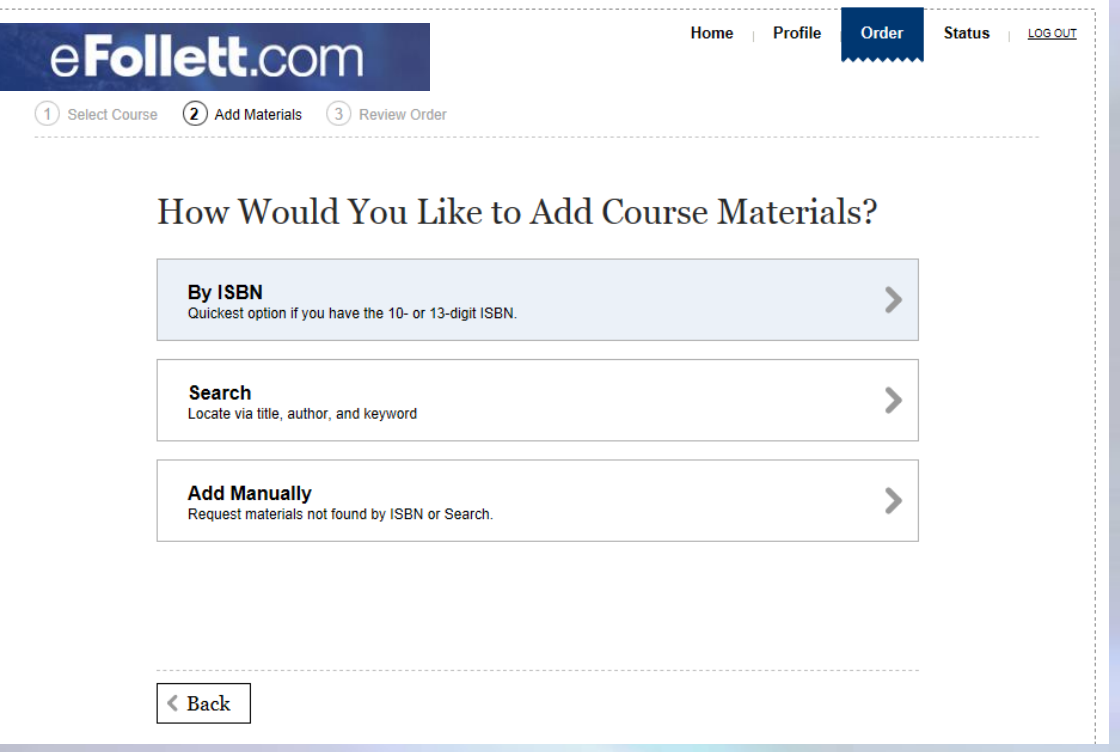

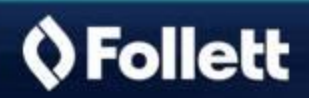

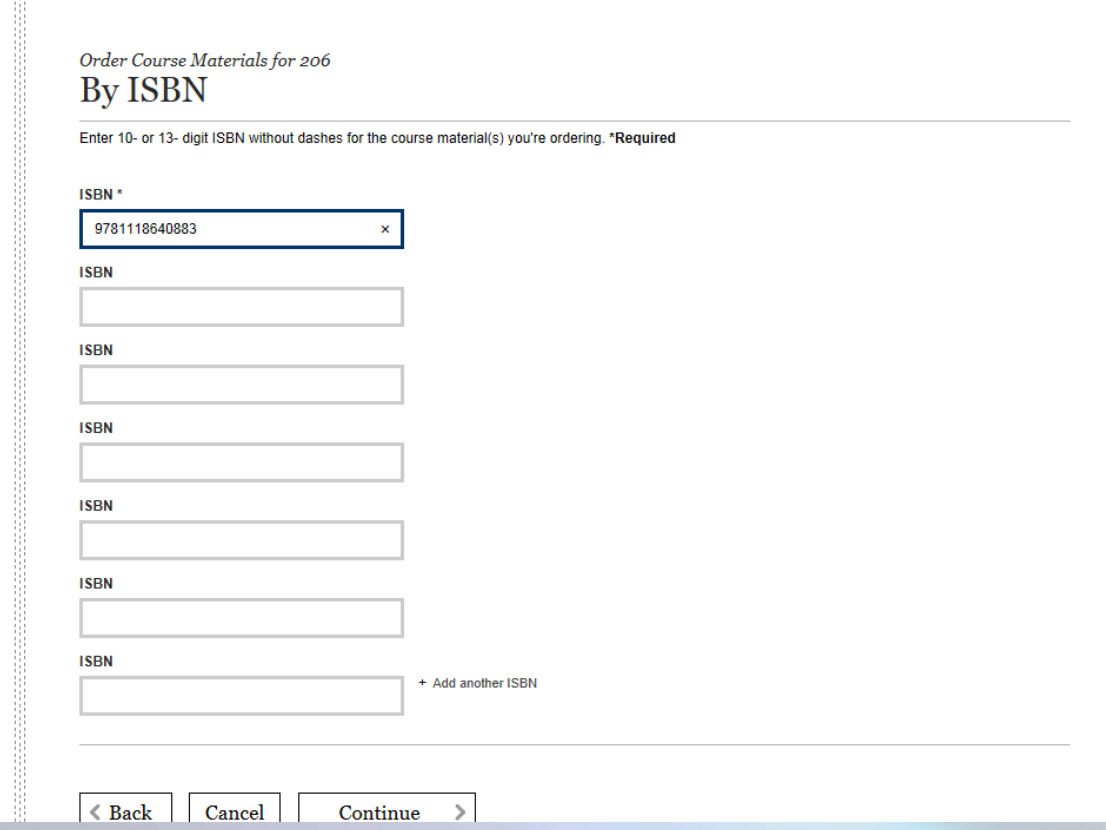

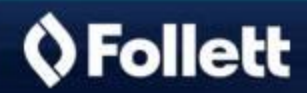

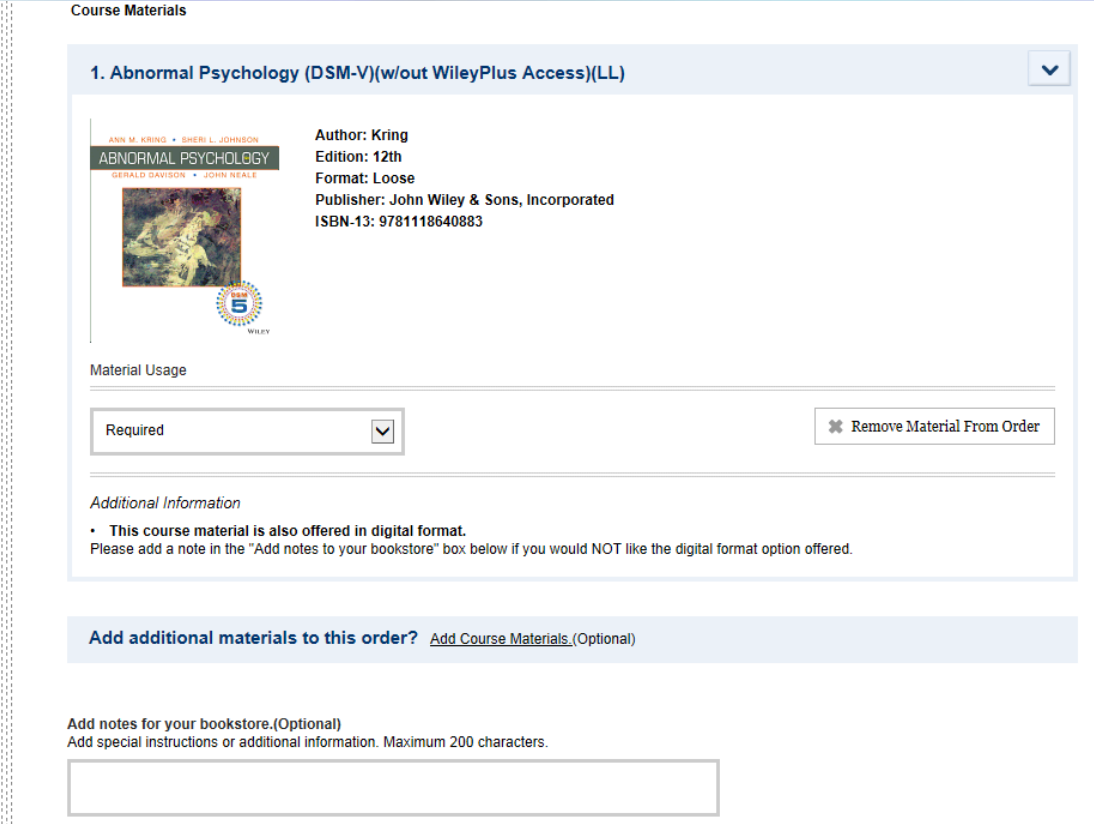

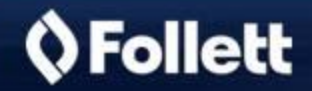

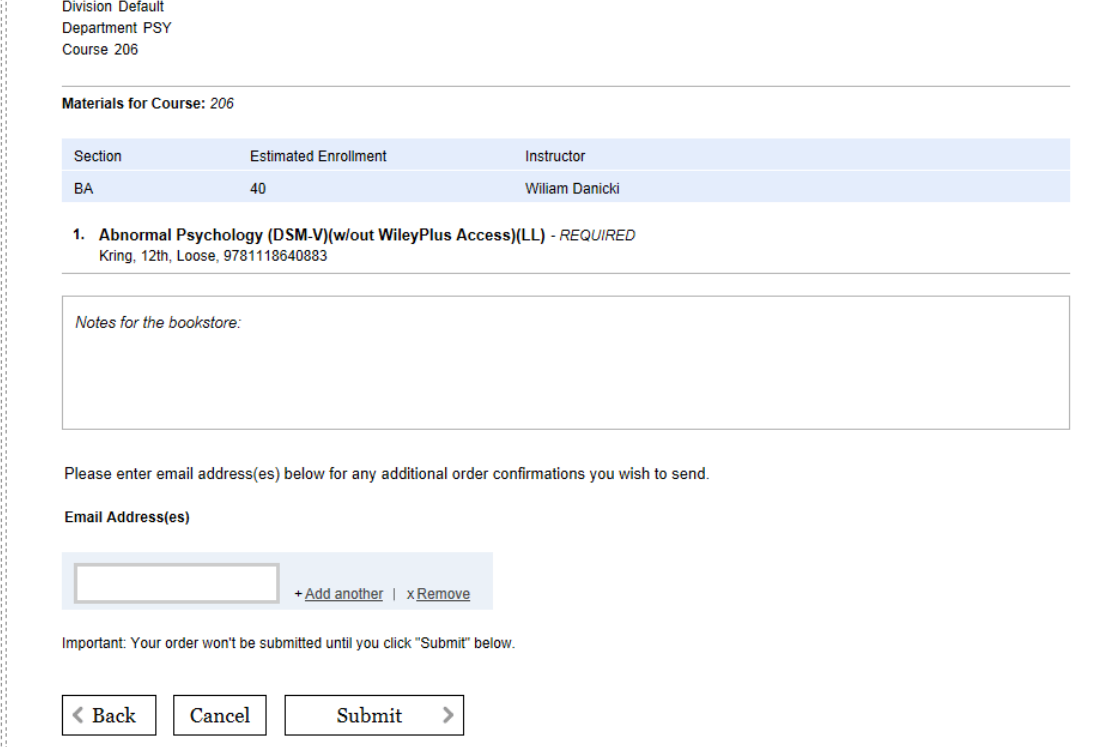

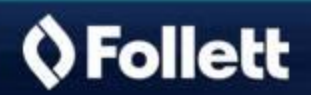

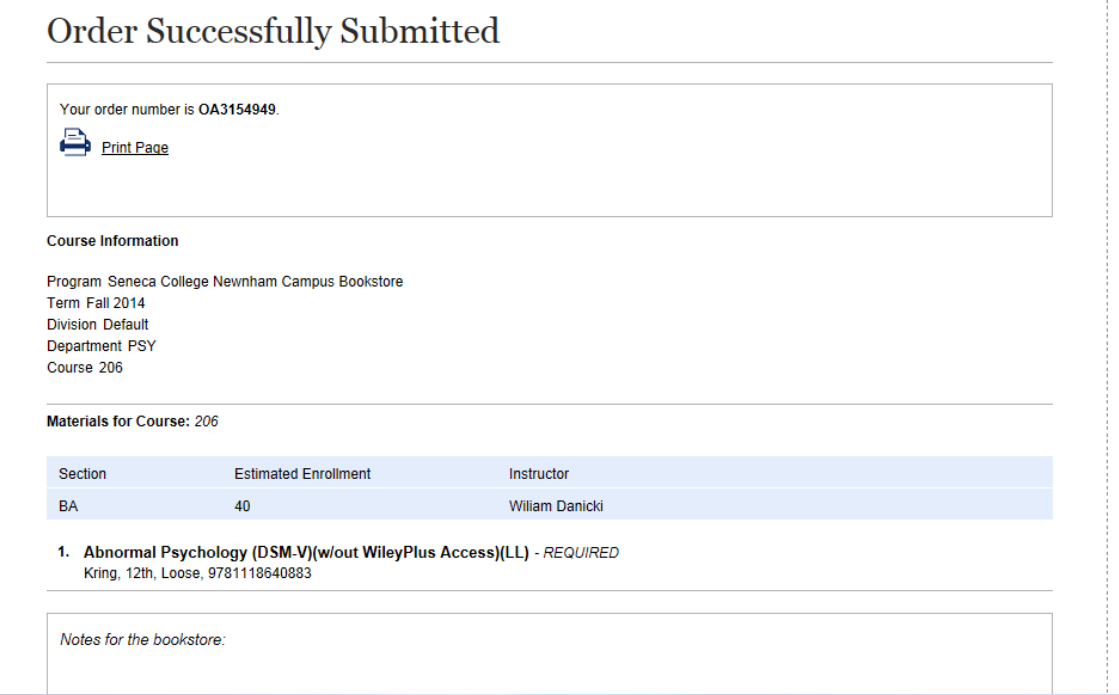

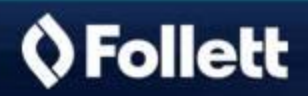

Thank you for submitting your Course Materials Adoption. Your order is successfully created.

Here are the order details. Order Number - OA3154949

**Contact Information** 

------------------------

Name: Nathan, Sutherlin email address: nsutherlin@follett.com

**Course Information** 

-------------------------Term: **Fall 2014** Division: Default Department: **PSY** Course: 206 Last Modified Date: 06/17/2014 Bookstore: Seneca College Newnham Campus Bookstore Continuation Course: No Comments:

Section Information -------------------------

Section: BA

**A MIN** 

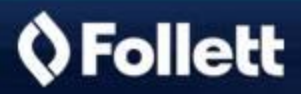

# Online Adoption Tools- Adoption Approval

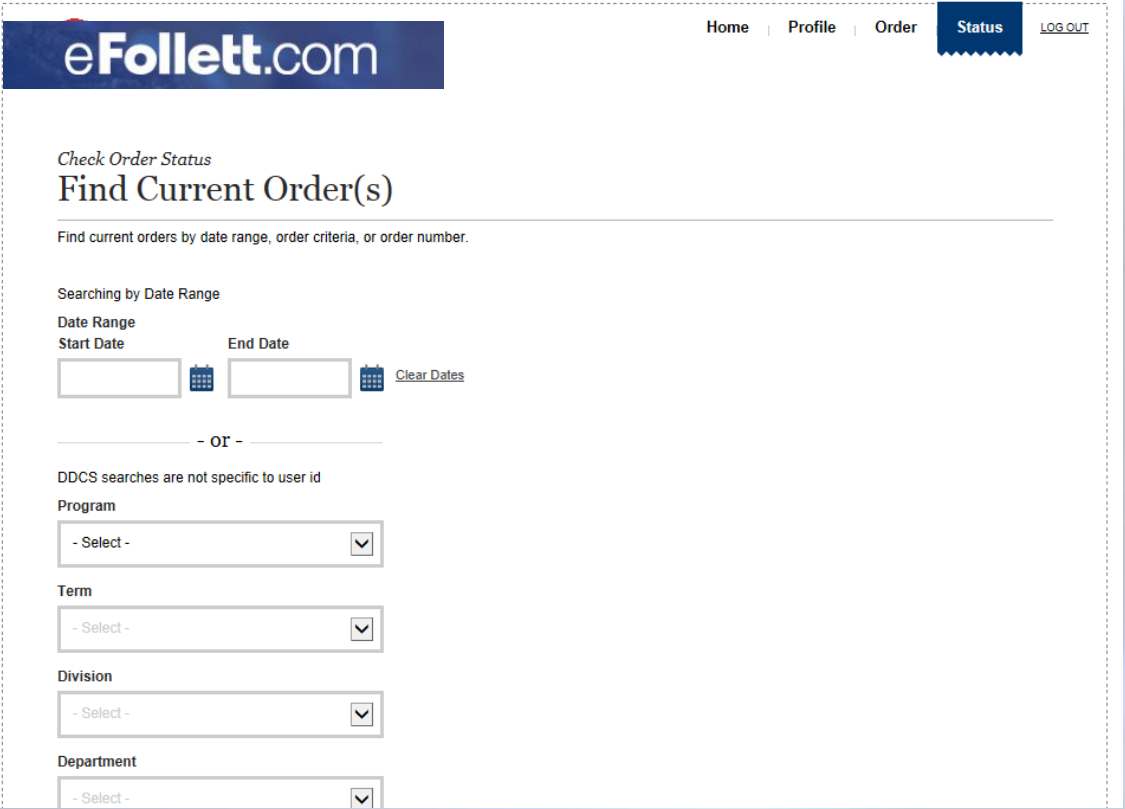

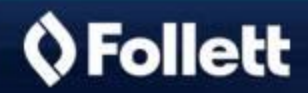

# Online Adoption Tools- Adoption Approval

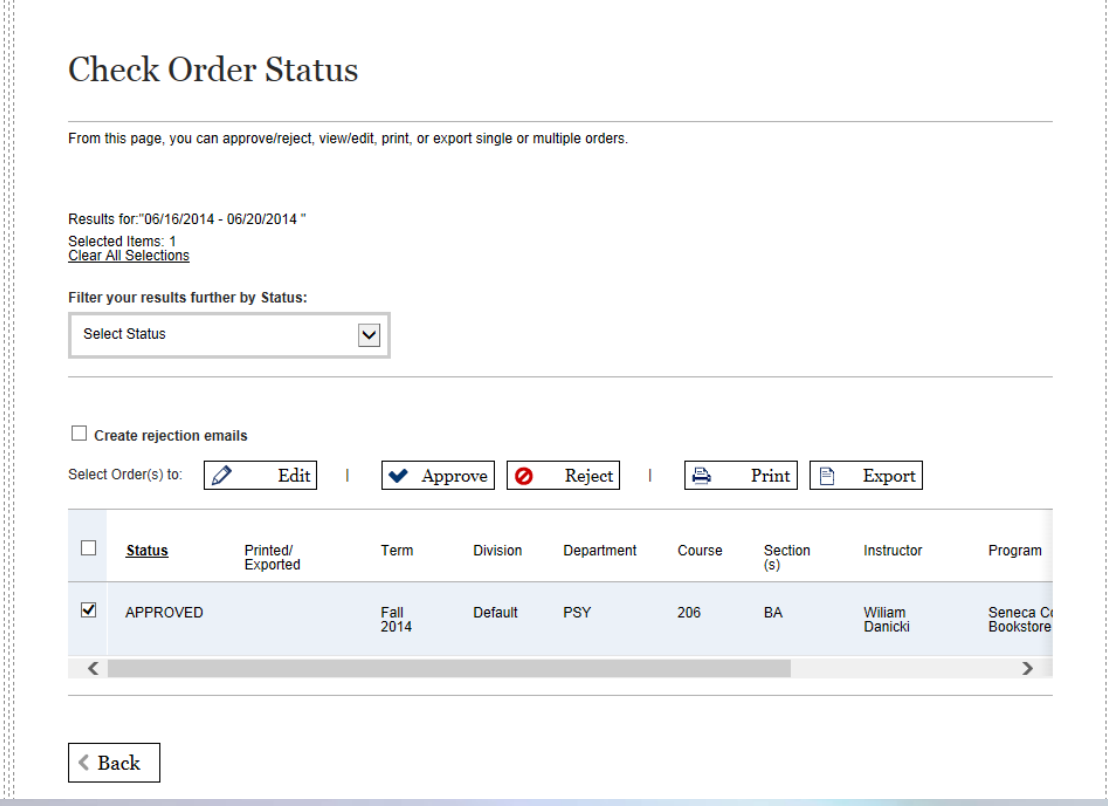

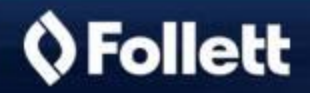

781

# Online Adoption Tool- Additional Services

- Check Order Status
- Edit Order
- Re-Order Course Materials
- Update Profile

Directions for these functions are available via the Full Online Adoption Guide.

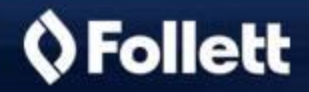